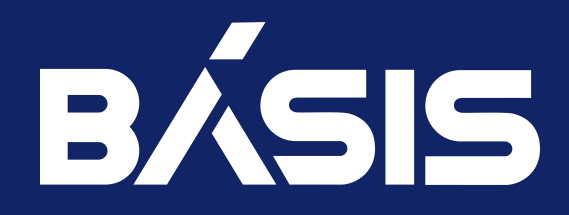

# Программное обеспечение «Базис.DynamiX» Руководство по установке

RU.НРФЛ.00011-01.93.01

Москва 07/09/2023

## Содержание

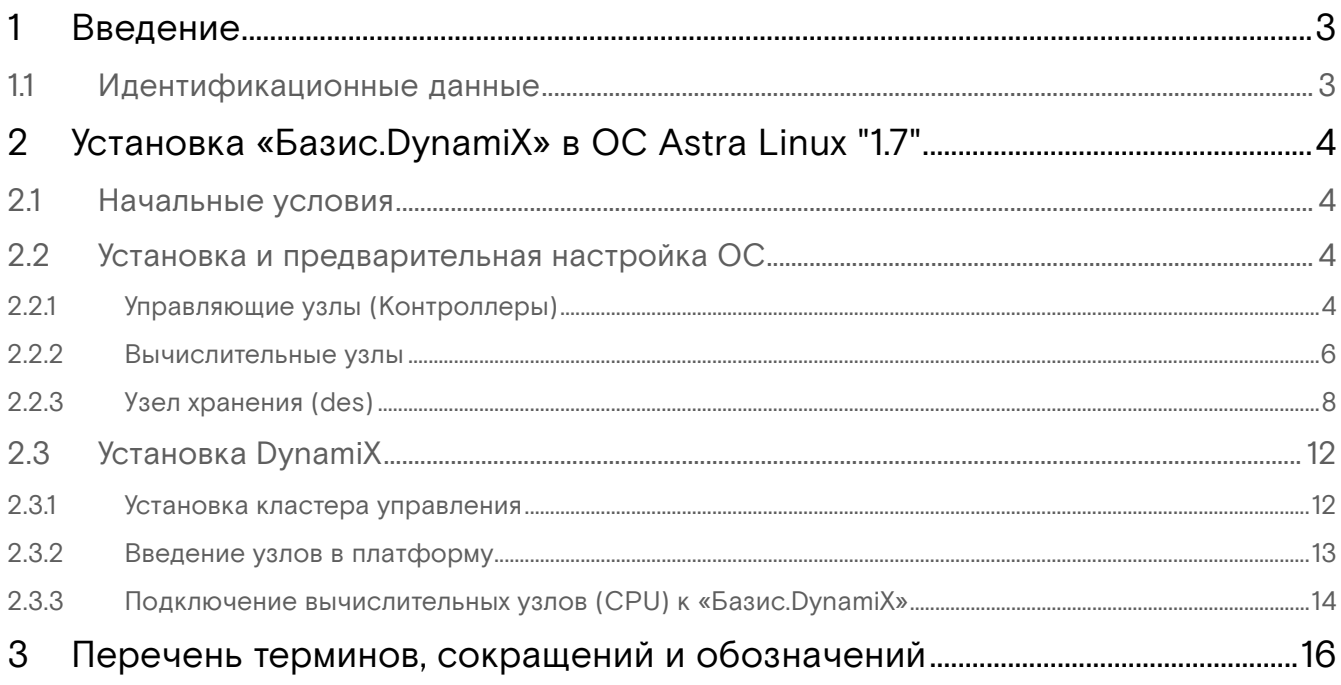

## <span id="page-2-0"></span>1 Введение

Настоящий документ предназначен для установки программного обеспечения «Базис.DynamiX».

## <span id="page-2-1"></span>1.1 Идентификационные данные

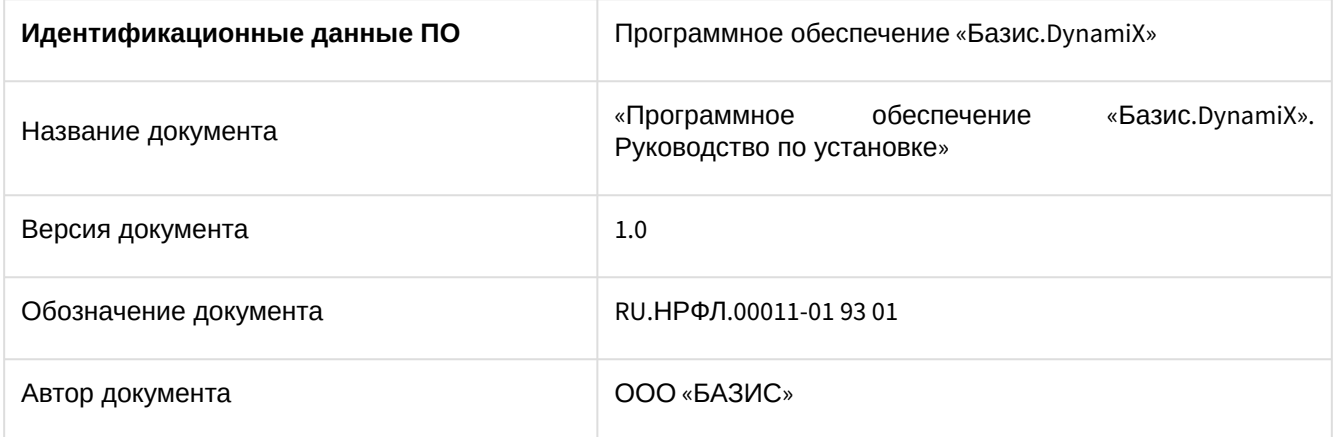

## <span id="page-3-0"></span>2 Установка «Базис.DynamiX» в ОС Astra Linux "1.7"

## <span id="page-3-1"></span>2.1 Начальные условия

Наличие доступа к сети Internet, а именно к репозиториям ОС Astra Linux.

В случае инсталляции без доступа к сети Internet, необходимо воспользоваться зеркалом репозиториев, либо официальной инструкцией локальной загрузки дистрибутива ОС от Astra Linux.

Для установки необходимы следующие репозитории:

- main;
- base;
- update.

В конфигурационном файле **system-config** при описании секции **nodes** необходимо использовать параметр osversion: 18.

## <span id="page-3-2"></span>2.2 Установка и предварительная настройка ОС

Обратить внимание на актуальность пароля.

### <span id="page-3-4"></span><span id="page-3-3"></span>2.2.1 Управляющие узлы (Контроллеры)

1. Подключиться к IPMI-интерфейсу узла.

- 2. Смонтировать образ ОС AstraLinux.
- 3. Процесс установки производить с помощью графического интерфейса ОС.
- 4. Настройки клавиатуры оставить по умолчанию.
- 5. Имя хоста ввести в соответствии с планом инсталляции, например, "astra-ctrl-01".

6. Задать имя пользователя и пароль, соответствующий парольной политике ОС AstraLinux.

- 7. Указать часовой пояс Москва.
- 8. Отформатировать диски, в соответствии с инструкцией:

1) Осуществить разбивку дисков (можно осуществлять как с программным и аппаратным Raidмассивом, так и без него).

2) Выделить 2 GB памяти для размещения раздела **boot**, стальной объем будет использоваться ОС.

3) При выборе дополнительных пакетов выбрать только ssh сервер.

4) При выборе дополнительных настроек ОС выставить уровень защищённости «Воронеж».

5) Выставленные параметры оставить без изменений, так же включить опцию «Запрет автоматической настройки сети».

6) Установка загрузчика:

- В случае установки с аппаратным Raid-массивом выбрать опцию «Установить загрузчик в основную загрузочную запись» и выставить ее в значение - «Да», ввести актуальный пароль для **grub** и завершить установку.
- В случае установки с программным Raid-массивом выбрать опцию «Установить загрузчик в основную загрузочную запись» в значение – «Да», в данном случае загрузчик будет установлен на первый диск из всех. Либо нужно ввести вручную имя диска и ввести актуальный пароль для **grub.** Подтверждать завершение установки не нужно. Далее:
	- перейти в другую консоль [Ctrl-Alt-F2].

• выполнить команду:

chroot /target/ /bin/bash grub-install /dev/sdb

- в аргументе команды указать второй диск, который используется для программного рейда.
- 9. Завершить установку и запустить процесс перезагрузки.
- 10. Авторизоваться в системе под выбранной учетной записью пользователя, в данном примере: d-basis.

11. Присвоить максимальный уровень прав для пользователя:

sudo pdpl-user -i 63 root

12. В настройках системы включить файлы английской локализации:

dpkg-reconfigure locales

13. Выбрать локали 158 и 388 (английская и русская). В качестве локализации по умолчанию поставить английскую.

A В стандартном репозитории Astra Linux нет пакета openvswitch, поэтому необходимо временно настроить интерфейс для доступа к внешним репозиториям.

14. В список репозиториев внести нужные репозитории:

```
```bash
cat << EOF > /etc/apt/sources.list
deb http://download.astralinux.ru/astra/stable/1.7_x86-64/repository-main/ 1.7_x86-64
main contrib non-free
deb http://download.astralinux.ru/astra/stable/1.7_x86-64/repository-update/ 1.7_x86-64
main contrib non-free
deb http://download.astralinux.ru/astra/stable/1.7_x86-64/repository-base/ 1.7_x86-64
main contrib non-free
deb https://dl.astralinux.ru/astra/frozen/1.7_x86-64/1.7.2/xr/1/repository-extended/
1.7_x86-64 main contrib non-free
deb https://dl.astralinux.ru/astra/frozen/1.7_x86-64/1.7.2/xr/2/repository-extended/
1.7_x86-64 main contrib non-free
EOF
```
15. Обновить список пакетов и установить минимально необходимые:

#### apt update

16. В случае появления сообщения об отсутствии пакета ca-certificates необходимо ввести выполнить команды:

```
apt install ca-certificates
apt update
apt install docker.io chrony telnet net-tools inetutils-telnet rsync wget
openvswitch-switch apt-transport-https curl haproxy libssl1.1 bridge-utils ethtool
python2.7 bash-completion ipmitool
```
17. Дополнительно установить пакет libssl1.0.

18. Настроить сетевые интерфейсы с использованием openvswitch в соответствии с примерами приведенными в пункте "Примеры конфигурационного файла для сетевых интерфейсов" настоящего руководства.

На управляющем узле необходимы сети:

- $\cdot$  mgmt;
- $\cdot$  backplane1;
- public;
- · storage (в случае, если используется des).

19. Оставить только legacy iptables:

```
update-alternatives --set iptables /usr/sbin/iptables-legacy
update-alternatives --set ip6tables /usr/sbin/ip6tables-legacy
```
20. Для корректной работы docker с регистром следует добавить строку на контроллерах в файл /etc/ docker/daemon.json и перезапустить docker:

```
{ "insecure-registries":["registry-1:5000"] }
systemctl restart docker
```
21. Сделать созданный сценарий исполнимым, выполнив в терминале команду:

sudo chmod +x /etc/network/if-post-down.d/iptables

22. В каталоге /etc/network/if-pre-up.d/ создать файл, например, iptables, со следующим содержанием:

```
#!/bin/sh
iptables-restore < /etc/iptables.rules
exit<sub>0</sub>
```
23. Сделать созданный сценарий исполнимым, выполнив в терминале команду:

sudo chmod +x /etc/network/if-pre-up.d/iptables

24. Добавить настройку в конфигурацию systemd:

echo "DefaultTasksMax=infinity" >> /etc/systemd/system.conf

25. Перезагрузить систему.

#### <span id="page-5-0"></span>2.2.2 Вычислительные узлы

1. Подключиться к IPMI-интерфейсу узла.

2. Смонтировать образ ОС AstraLinux.

- 3. Процесс установки производить с помощью графического интерфейса ОС.
- 4. Настройки клавиатуры оставить по умолчанию.
- 5. Имя хоста ввести в соответствии с планом инсталляции, например, "astra-ctrl-O1".
- 6. Задать имя пользователя и пароль, соответствующий парольной политике ОС AstraLinux.
- 7. Указать часовой пояс Москва.

8. Отформатировать диски, в соответствии с инструкцией:

1) Осуществить разбивку дисков (можно осуществлять как с программным и аппаратным Raidмассивом, так и без него).

2) Выделить 2 GB памяти для размещения раздела boot, стальной объем будет использоваться ОС.

- 3) При выборе дополнительных пакетов выбрать только ssh сервер.
- 4) При выборе дополнительных настроек ОС выставить уровень защищённости «Воронеж».

5) Выставленные параметры оставить без изменений, так же включить опцию «Запрет автоматической настройки сети».

- 6) Установка загрузчика:
	- В случае установки с аппаратным Raid-массивом выбрать опцию «Установить загрузчик в основную загрузочную запись» и выставить ее в значение - «Да», ввести актуальный пароль для grub и завершить установку.
	- В случае установки с программным Raid-массивом выбрать опцию «Установить загрузчик в основную загрузочную запись» в значение - «Да», в данном случае загрузчик будет установлен на первый диск из всех. Либо нужно ввести вручную имя диска и ввести актуальный пароль для grub. Подтверждать завершение установки не нужно. Далее:
		- перейти в другую консоль [Ctrl-Alt-F2].
		- выполнить команду:

chroot /target/ /bin/bash grub-install /dev/sdb

> • в аргументе команды указать второй диск, который используется для программного рейда.

9. Завершить установку и запустить процесс перезагрузки.

10. Авторизоваться в системе под выбранной учетной записью пользователя, в данном примере: d-basis.

11. Присвоить максимальный уровень прав для пользователя:

sudo pdpl-user -i 63 root

Платформа настроена на выполнение запросов от root, с максимальным доступом к системе.

12. В настройках системы включить английскую локаль:

dpkg-reconfigure locales

13. Выбрать локали 158 и 388 (английская и русская).

14. В качестве локали по умолчанию поставить английскую.

15. В стандартном репозитории Astra Linux нет пакета **openvswitch**, поэтому необходимо временно настроить интерфейс для доступа к внешним репозиториям.

16. В список репозиториев внести нужные репозитории, также репозиторий для des, если используется des:

```
cat << EOF > /etc/apt/sources.list
deb http://88.218.249.15/astra/1.7_x86-64/ 1.7_x86-64 testing
deb http://download.astralinux.ru/astra/stable/1.7_x86-64/repository-main/ 1.7_x86-64
main contrib non-free
deb http://download.astralinux.ru/astra/stable/1.7_x86-64/repository-update/ 1.7_x86-64
main contrib non-free
deb http://download.astralinux.ru/astra/stable/1.7_x86-64/repository-base/ 1.7_x86-64
main contrib non-free
deb https://dl.astralinux.ru/astra/frozen/1.7_x86-64/1.7.2/xr/1/repository-extended/
1.7_x86-64 main contrib non-free
deb https://dl.astralinux.ru/astra/frozen/1.7_x86-64/1.7.2/xr/2/repository-extended/
1.7_x86-64 main contrib non-free
EOF
```
curl http://88.218.249.15/repo.asc | apt-key add -

17. Обновить список пакетов и установить минимально необходимые:

apt update

В этот момент система может выдать предупреждение на отсутствие пакета **ca-certificates**, тогда:

```
apt install ca-certificates
apt update
apt install chrony telnet net-tools inetutils-telnet rsync wget openvswitch-switch
apttransport-
https curl libssl1.1 python2.7 bridge-utils ethtool bash-completion ipmitool
```
18. Дополнительно поставить пакет libssl1.0.

19. Настроить сетевые интерфейсы с использованием **openvswitch** в соответствии с примерами, приведенными в пункте "Примеры конфигурационного файла для сетевых интерфейсов" настоящего руководства.

На вычислительном узле необходимы сети:

- $\cdot$  mgmt;
- $\cdot$  backplane1:
- · storage (в случае, если используется des).

20. Опционально можно установить последнее кумулятивное обновление и новое ядро:

```
apt update
apt install astra-update
astra-update -A -r
apt install linux-5.15
```
21. Добавить настройку в конфигурацию systemd:

```
echo "DefaultTasksMax=infinity" >> /etc/systemd/system.conf
```
22. Перезагрузить систему.

## <span id="page-7-0"></span>2.2.3 Узел хранения (des)

- 1. Повторить пункты с 1 по 7 раздела Управляющие узлы (Контроллеры) (см. стр. 4) настоящей инструкции.
- 2. Отформатировать диски, в соответствии с алгоритмом:
	- а. осуществить разбивку дисков (можно осуществлять как с программным и аппаратным Raidмассивом, так и без него).
	- b. выделить первый диск под ОС и под раздел scrub.
	- с. выделить 2 GB под раздел boot.
	- d. выделить 14 GB на раздел swap.
	- е. выделить половину от оставшегося объема для ОС.
	- f. оставшееся место на диске выделить под раздел scrub.
	- g. 2 диска в raidO выделить под write db dtl.
	- h. остальные диски выделить под backend.
	- i. при выборе дополнительных пакетов снять весь выбор и поставить выбор только y ssh сервера.
	- ј. при выборе дополнительных настроек ОС выставить уровень защищённости "Воронеж".
	- k. выставленные параметры оставить без изменений, включить «Запрет автоматической настройки сети».
	- I. установка загрузчика:
		- в случае установки с аппаратным Raid-массивом выбрать опцию «Установить загрузчик в основную загрузочную запись» и выставить ее в значение - «Да», ввести актуальный пароль для grub и завершить установку.
		- в случае установки с программным Raid-массивом выбрать опцию «Установить загрузчик в основную загрузочную запись» в значение - «Да», в данном случае загрузчик будет установлен на первый диск из всех. Либо нужно ввести вручную имя диска и ввести актуальный пароль для grub. Подтверждать завершение установки не нужно. Далее:
			- перейти в другую консоль [Ctrl-Alt-F2].
				- выполнить команду:

chroot /target/ /bin/bash grub-install /dev/sdb

> • в аргументе указать второй диск, который используется для программного рейда.

3. Завершить установку и перезагрузить систему.

4. Авторизоваться в системе под выбранной учетной записью пользователя, в данном примере: d-basis.

5. Присвоить максимальный уровень прав для пользователя:

sudo pdpl-user -i 63 root

6. В настройках системы включить файлы английской локализации:

dpkg-reconfigure locales

7. Выбрать локали 158 и 388 (английская и русская). В качестве локализации по умолчанию поставить английскую.

A В стандартном репозитории Astra Linux нет пакета openvswitch, поэтому необходимо временно настроить интерфейс для доступа к внешним репозиториям.

8. В список репозиториев внести нужные репозитории, также репозиторий для des, в случае использования des:

```
cat << EOF > /etc/apt/sources.list
deb http://88.218.249.15/astra/1.7_x86-64/ 1.7_x86-64 testing
deb http://download.astralinux.ru/astra/stable/1.7_x86-64/repository-main/ 1.7_x86-64
main contrib non-free
deb http://download.astralinux.ru/astra/stable/1.7_x86-64/repository-update/ 1.7_x86-64
```

```
main contrib non-free
deb http://download.astralinux.ru/astra/stable/1.7_x86-64/repository-base/ 1.7_x86-64
main contrib non-free
deb https://dl.astralinux.ru/astra/frozen/1.7_x86-64/1.7.2/xr/1/repository-extended/
1.7 x86-64 main contrib non-free
deb https://dl.astralinux.ru/astra/frozen/1.7_x86-64/1.7.2/xr/2/repository-extended/
1.7_x86-64 main contrib non-free
EOF
curl http://88.218.249.15/repo.asc | apt-key add -
```
9. Обновить список пакетов и установить минимально необходимые:

apt update

В этот момент система может выдать предупреждение на отсутствие пакета ca-certificates, тогда:

```
apt install ca-certificates
apt update
apt install chrony telnet net-tools inetutils-telnet rsync wget openvswitch-switch apt-
transport-
https curl libssl1.1 python2.7 bridge-utils ethtool bash-completion ipmitool
```
10. Дополнительно поставить пакет libssl1.0.

11. Настроить сетевые интерфейсы с использованием openvswitch в соответствии с примерами, приведенными в пункте "Примеры конфигурационного файла для сетевых интерфейсов" настоящего руководства.

На узле хранения необходимы сети:

- $\cdot$  mgmt;
- $\cdot$  backplane1;
- · storage (если используем des).

12. Опционально можно установить последнее кумулятивное обновление и новое ядро.

```
apt update
apt install astra-update
astra-update -A -r
apt install linux-5.15
```
13. Добавить настройку в конфигурацию systemd:

```
echo "DefaultTasksMax=infinity" >> /etc/systemd/system.conf
```
14. Перезагрузить систему.

Первая попытка установки может завершится с ошибкой, если не хватает прав, повысить уровень целостности для пользователя ovs:

sudo pdpl-user -i 63 ovs

#### Примеры конфигурационного файла для сетевых интерфейсов

Backplane1.conf

```
auto backplane1
iface backplane1 inet static
address 10.235.2.11/24
mtu 9000
pre-up ip l set eth2 up
pre-up ip l set eth2 mtu 9000
pre-up sysctl -w net.ipv6.conf.eth2.disable_ipv6=1
```
pre-up ip l set eth3 up pre-up ip l set eth3 mtu 9000 pre-up sysctl -w net.ipv6.conf.eth3.disable\_ipv6=1 pre-up ovs-vsctl --may-exist add-br backplane1 pre-up ovs-vsctl --may-exist add-bond backplane1 bond-backplane1 eth2 eth3 bond\_mode=balance-tcp lacp=active pre-up ovs-vsctl set port backplane1 tag=10 post-up tc qdisc replace dev backplane1 root fq mgmt.conf для mgmt на отдельном интерфейсе

auto mgmt.

iface mgmt inet **static** address 10.235.1.11/24 gateway 10.235.1.254 mtu 1500 pre-up ip l set eth0 up pre-up ip l set eth0 mtu 1500 pre-up sysctl -w net.ipv6.conf.eth0.disable\_ipv6=1 pre-up ovs-vsctl --may-exist add-br mgmt. pre-up ovs-vsctl --may-exist add-port mgmt eth0 post-up tc qdisc replace dev mgmt root fq

#### mgmt.conf для mgmt на backplane1

```
auto mgmt
 iface mgmt inet static
 address 172.29.24.11/24
 gateway 172.29.24.254
 post-up tc qdisc replace dev mgmt root fq
 pre-up ovs-vsctl --may-exist add-br backplane1
 pre-up ovs-vsctl --may-exist add-port backplane1 mgmt -- set Interface mgmt type=inter 
 nal
 pre-up ip l set mgmt up
 pre-up ovs-vsctl set port mgmt tag=100
 post-up ip link set dev mgmt mtu 1500
storage.conf
```
auto storage

```
iface storage inet static
 address 10.235.3.11/24
 post-up tc qdisc replace dev storage root fq
 pre-up ovs-vsctl --may-exist add-br backplane1
 pre-up ovs-vsctl --may-exist add-port backplane1 storage -- set Interface storage type=
 internal pre-up ip l set storage up
 pre-up ovs-vsctl set port storage tag=1003
 post-up ip link set dev storage mtu 9000
public.conf
```

```
auto public
iface public inet static
address 172.29.74.4/24
gateway 172.29.74.1
mtu 1500
pre-up ovs-vsctl --may-exist add-br backplane1
pre-up ovs-vsctl --may-exist add-port backplane1 public -- set Interface public type= 
internal
pre-up ovs-vsctl set port public tag=304
pre-up ip l set public up
```
### Добавление SSH- ключей для контроллеров и ВУ

1 . Сгенерировать ssh ключи для каждого узла и прописать их на каждом узле:

ssh-keygen

2 . На все запросы системы ответить нажатием клавиши Enter.

cat /root/.ssh/id\_rsa.pub

3 . Повторить команду на каждом узле.

Открыть директорию ключей на первом узле:

vim /root/.ssh/authorized\_keys

#### 4 . Записать 3 сгенерированных ключа.

Скопировать authorized\_keys на остальные узлы:

```
for i in 10.236.1.{1..3}; do scp /root/.ssh/authorized_keys $i: /root/.ssh/
```
authorized\_keys;done

5 . Проверить ключи, выполнив подключение с первого узла на остальные два, повторить проверку для каждого узла:

#### ssh <ip agpec us backplane1>

## <span id="page-11-0"></span>2.3 Установка DynamiX

### <span id="page-11-1"></span>2.3.1 Установка кластера управления

#### Настройка system-config.yaml

- Пояснение параметров system-config;
- Рабочий шаблон-пример system-config.yaml;

Проверить в конфигурационном файле system-config название БД - Mongo и порт - mongo:27017

#### Установка программного обеспечения «Базис. DynamiX»

- 1. Загрузить сборку DynamiX на первый контроллер в директорию /root/update.
- 2. Перейти в каталог:

cd /root/update

#### 3. Разархивировать содержимое каталога:

tar -xvf \*\_decort.tar.gz

4. Обновить каталог:

cd /root/update/decort/de

5. Загрузить образ management в локальное хранилище узла:

docker load -i management\:<номер версии>.tar

6. Загрузить образ management:

docker run -d --name management registry-1:5000/de/management:3\* init

7. Скопировать system-config.yaml в management:

docker cp /root/system-config.yaml management:/tmp/

8. Инициализировать сервис MongoDB:

docker run -d --name mongo registry-1:5000/de/mongo:4.0.22 mongod --replSet rs0 -smallfiles --bind\_ip 0.0.0.0 --wiredTigerCacheSizeGB=1

9. Запустить сервис Portal командой:

docker run -d --name portal registry-1:5000/de/cloudbroker:master jspython portal\_start.py main

10. Запустить сервис agentcontroller:

docker run -d --name agentcontroller registry-1:5000/de/cloudbroker:master jspython controller.py -i main

11. Запустить сервис Subscriber:

docker run -d --name subscriber registry-1:5000/de/subscriber:3.8.0

12. Запустить сервис decs3o:

docker run -d --name decs3o registry-1:5000/de/decs3o:3.8.2 python3 prepareEnv.py

13 . Запустить сервис audit-collector:

docker run -d --name audit registry-1:5000/de/audit-collector:3.6.0.1 python3 /opt/ audits\_logger.py

14 . Запустить сервис controller-jsagent:

docker run -d --name controller-jsagent registry-1:5000/de/cloudbroker:master jspython controller.py -i main

15 . Установить сервис pxeboot:

docker run -d --name pxeboot registry-1:5000/de/pxeboot:3.2 bash /usr/local/bin/pxebootinit

16 . Установить сервис metrics-server:

docker run -d --name metrics-server registry-1:5000/de/ metrics-server python3 /opt/ metrics\_server/app.py

17 . Установить сервис syncthing:

docker run -d --name syncthing registry-1:5000/ 3rdparty/syncthing /bin/syncthing -home /var/syncthing/config -gui-address 0.0.0.0:8384

18 . Установить сервис Prometheus

docker run -d --name prometheus registry-1:5000/ 3rdparty/prometheus python3 /opt/ configure-prometheus.py

19 . Проверить хосты в консоли контроллера:

cat /etc/hosts

20 . Проконтролировать появление записи **ip-адрес registry-1**.

В случае, если запись **ip-адрес registry-1** не появилась необходимо проверить работу портала:

curl https://имя\_площадки:8443

### <span id="page-12-0"></span>2.3.2 Введение узлов в платформу

#### Подключение узлов управления (CTRL) к «Базис.DynamiX»

1 . На всех контроллерах выполнить добавление ключа для репозитория и добавление правил в iptables:

```
echo "deb http://apt-local:3142/binary bionic main" > /etc/apt/sources.list
```
wget -qO - [[http://apt-local:3142/binary/gpg.key|http://apt-local:3142/binary/gpg.key]]

| sudo apt-key add -

2 . Зайти в сервис management:

docker ps -a | grep management <id>

3 . После команды будет выведено имя и идентификатор контейнера, необходимо использовать идентификатор в команде вместо <id>.

docker -it exec -it <id> bash

#### 4. Установить дистрибутив "Базис. DynamiX" на все контроллеры.

installer node service install --name <MMA\_y3na>

5. Добавить настройку конфигурации systemd:

echo "DefaultTasksMax=infinity" >> /etc/systemd/system.conf

### <span id="page-13-0"></span>2.3.3 Подключение вычислительных узлов (CPU) к «Базис. DynamiX»

### Действия для корректного включения интерфейса gwmgmt после перезагрузки

1. Для принудительного поднятия интерфейса gw\_mgmt на вычислительных узлах, добавить команды в "rc.local". Подставить значение VLAN для gw\_mgmt:

vim /etc/rc.local

2. Привести к виду:

#!/bin/bash

```
brctl delif gw_mgmt backplane1-514
```
ip link set gw\_mgmt down

brctl delbr gw\_mgmt

ovs-vsctl del-port gw\_mgmt-514

ip link del gw\_mgmt-514

ifup gw\_mgmt

chmod +x /etc/rc.local

systemctl enable rc.local && systemctl start rc.local

3. Подключиться к сервису management:

docker ps -a | grep management <id>

После команды будет выведено имя и идентификатор контейнера, необходимо использовать идентификатор в команде вместо <id>.

docker -it exec <id> bash

4. Выполнить установку узла:

installer node service install --name

5. По завершении установки зайти на узел и проверить gw\_mgmt (выполнив команду ping).

6. Проверить Qemu64 svm:

cat -n /usr/share/libvirt/cpu\_map.xml | grep -A36 qemu64 | grep svm

7. Если запись присутствует, то удалить эту строку командой (785 - номер строки из вывода выше):

sed -i '785d' /usr/share/libvirt/cpu\_map.xml

8. Перезапустить службу libvirtd:

systemctl restart libvirtd

9 . Проверить наличие записи "DefaultTasksMax=infinity" в конфигурации systemd:

cat /etc/systemd/system.conf | grep DefaultTasksMax=infinity

10 . Если запись отсутствует, добавить настройку в конфигурацию systemd и перезапустить конфигурацию systemd manager:

echo "DefaultTasksMax=infinity" >> /etc/systemd/system.conf systemctl daemon-reload

# <span id="page-15-0"></span>3 Перечень терминов, сокращений и обозначений

В тексте настоящего документа введены термины, сокращения и обозначения, приведенные в таблице 1 (см. стр. 0).

Таблица 1 - Перечень терминов, сокращений и обозначений

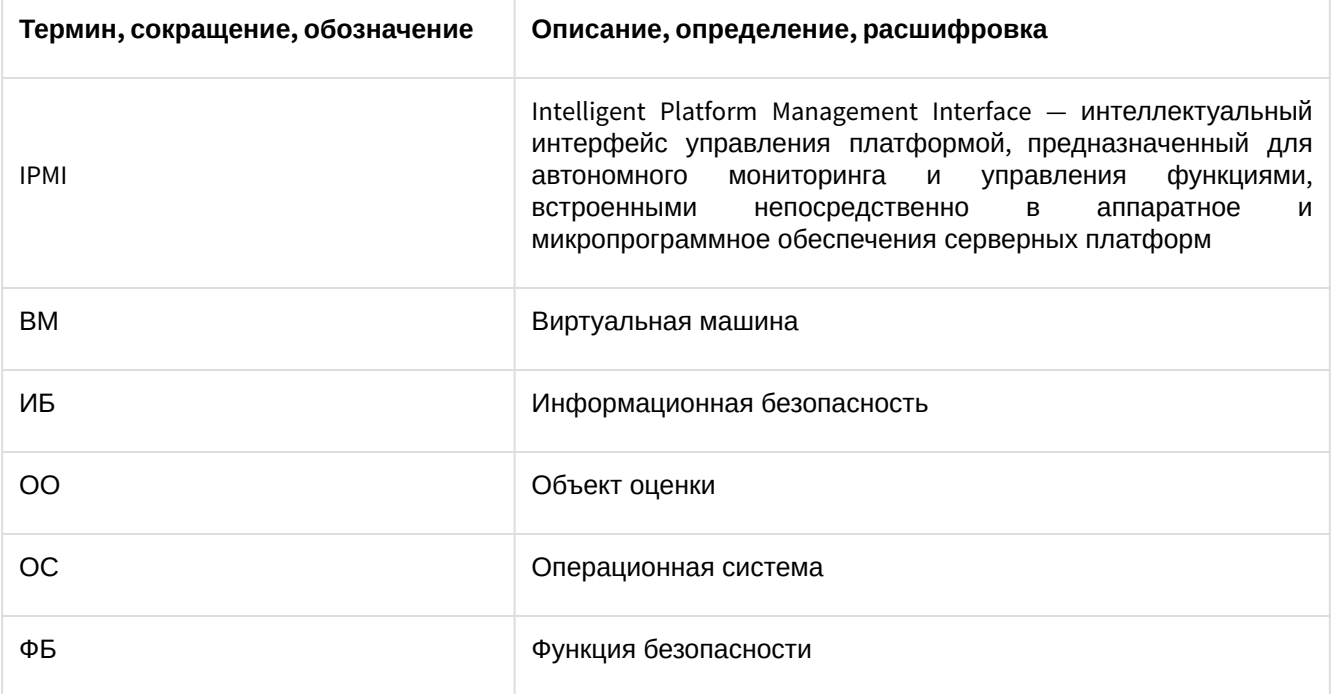